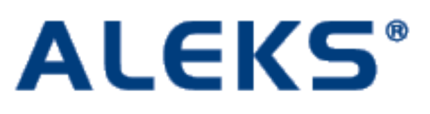

**HOME** 

#### Introducing ALEKS

What is ALEKS?

- Complete Curriculum Solution for Math with Access to Full Course Library
- No Textbook Required
- Artificial Intelligence Targets Gaps in Student Knowledge
- Assessment and Individualized Learning
- **Master Account Includes Quizzing and Automated Reports to Monitor Learning Progress**
- Unlimited Online Access PC & Mac Compatible

ALEKS is available for a variety of courses.

#### Student Account: Input Tools

Once a student account has been established, the student learns how to use the input tools by taking a brief, interactive tutorial. ALEKS provides a free-response environment that uses realistic input tools and avoids multiple-choice questions so students must demonstrate content mastery.

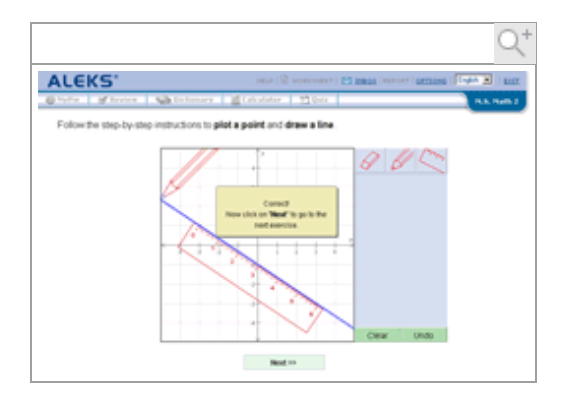

#### Assessment

After the student achieves a basic familiarity with the system and its tools, ALEKS administers a personalized, adaptive assessment that includes approximately 25 to 30 questions.

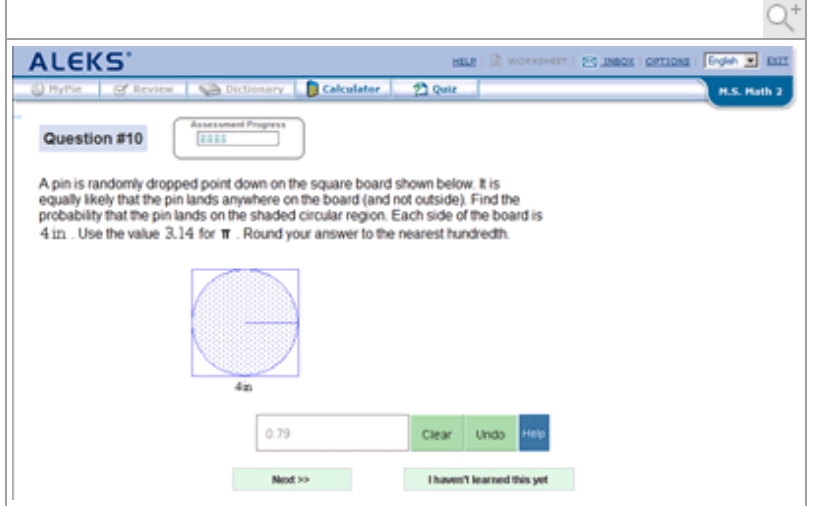

## Pie Chart

Following the initial assessment, the student receives her report in a color-keyed pie chart. In the ALEKS Pie, each "slice" corresponds to a particular area of the course, such as "decimals" or "fractions and proportions." The darker portion of each pie slice represents the topics that the student has mastered and the lighter portion represents what the student has yet to learn.

The ALEKS Pie describes the student's current knowledge of the subject and makes precise recommendations for further study. Each slice of the pie chart may be opened to produce a list of the concepts on which the student can choose to work, based upon prerequisite knowledge.

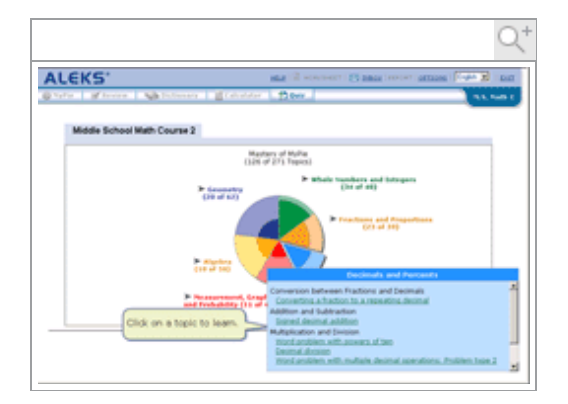

#### Learning Mode

By clicking on a topic suggested in the pie chart, the student makes an immediate transition into the **Learning Mode.** The Learning Mode provides practice problems and offers explanations of concepts and procedures. Once a student has demonstrated mastery in the Learning Mode, the item is added to the ALEKS Pie, and new topics may become available.

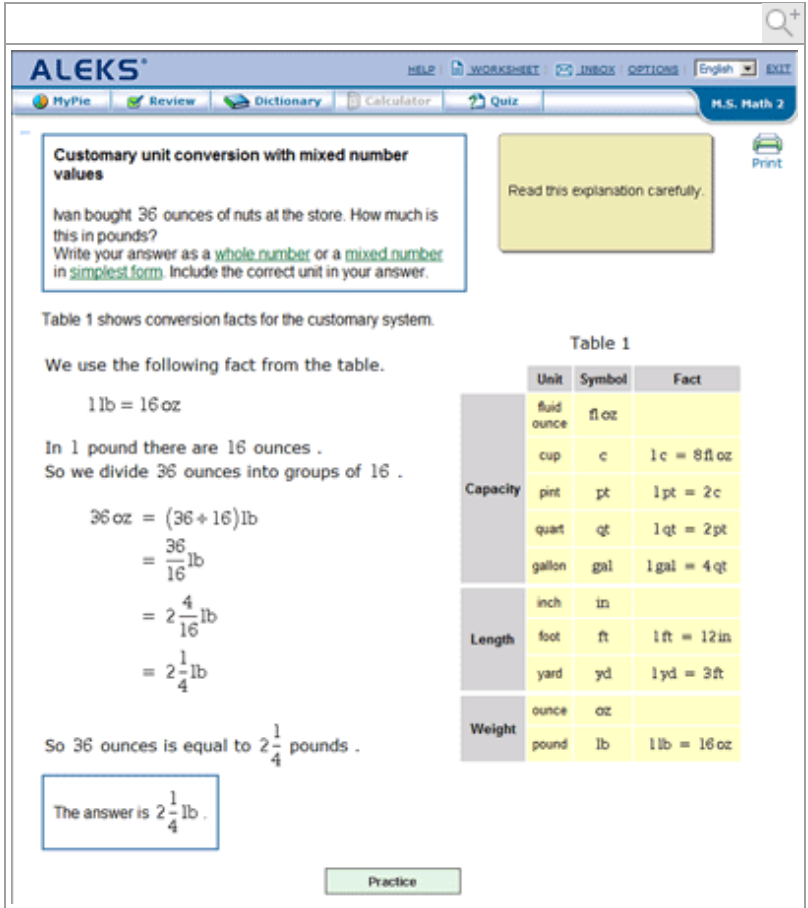

### Immediate Feedback

The student will receive immediate feedback in the Learning Mode and, in some cases, suggestions for correcting mistakes.

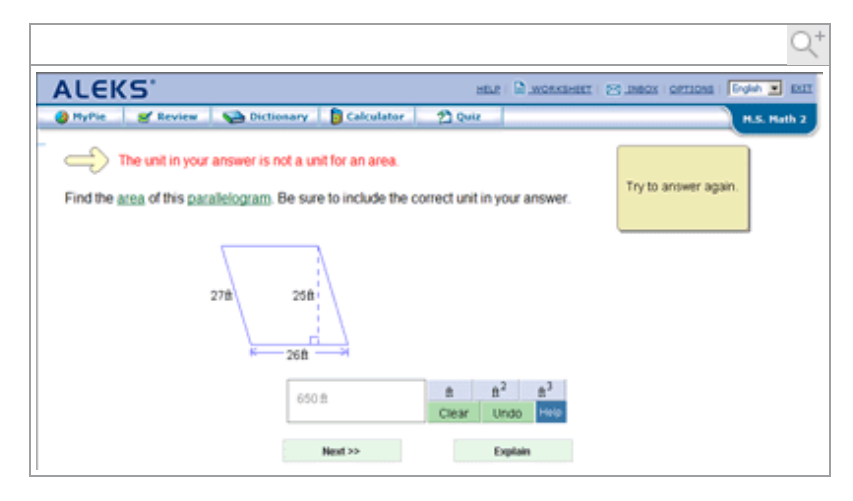

#### **Review**

At any time, students are able to review topics they have previously or recently mastered.

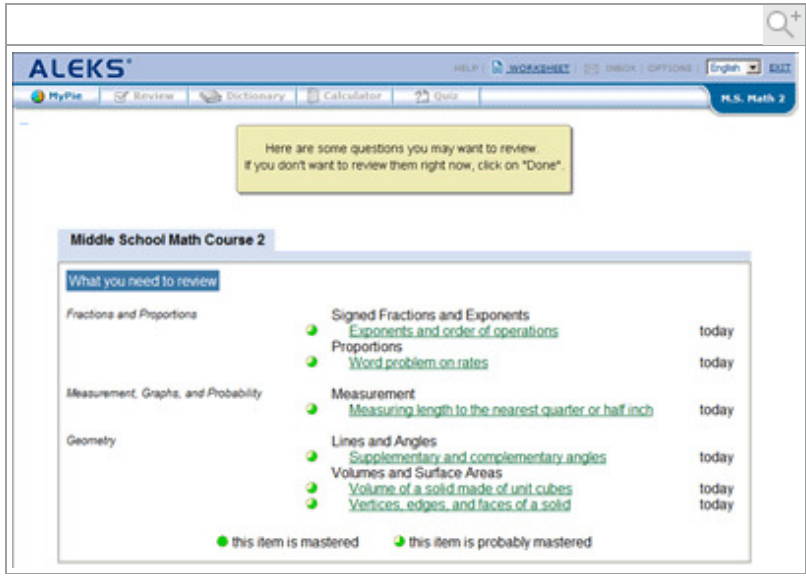

## **Worksheet**

Students also have the ability to print out 16-question worksheets for additional practice or review. These worksheets are uniquely generated based on the student's current knowledge. The worksheet answer key is automatically sent to the Master Account via the ALEKS Message Center.

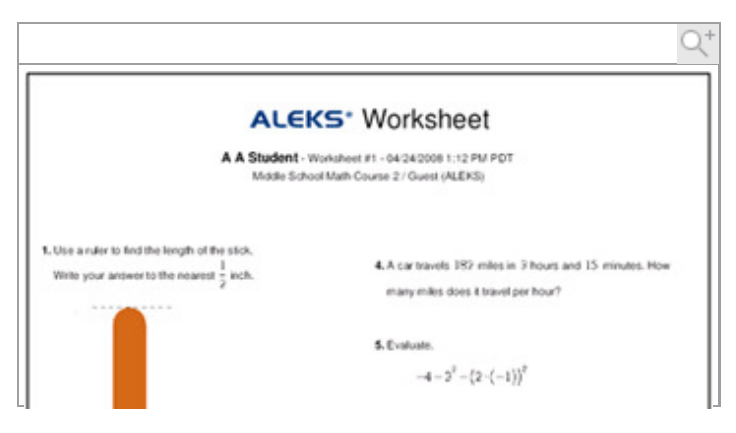

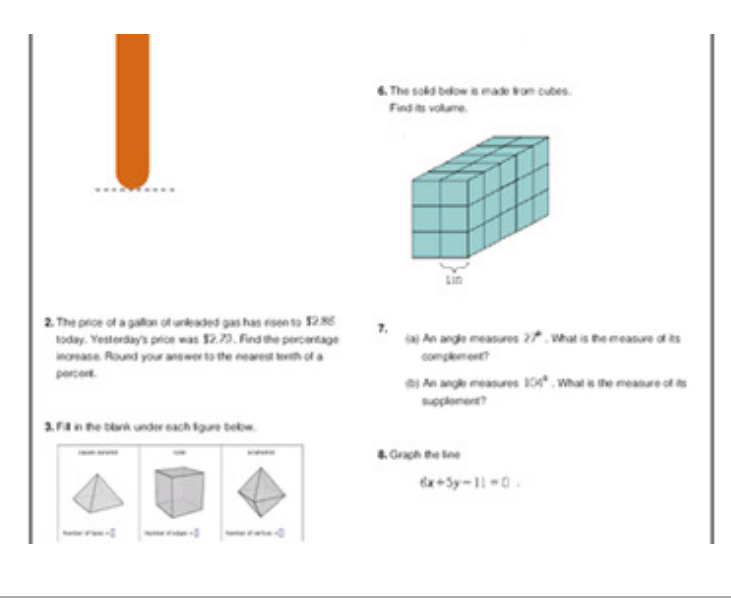

### Master Account

Easily manage all student accounts, monitor student progress, view customized resources, and more from within your Master Account.

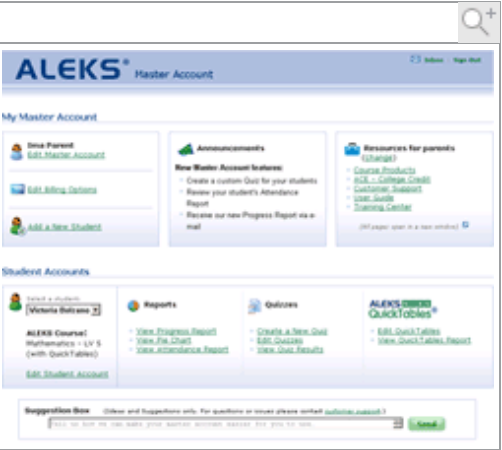

#### Edit Student Accounts

You can edit any student account, including personal information, grade, course, state standards correlation, or payment information.

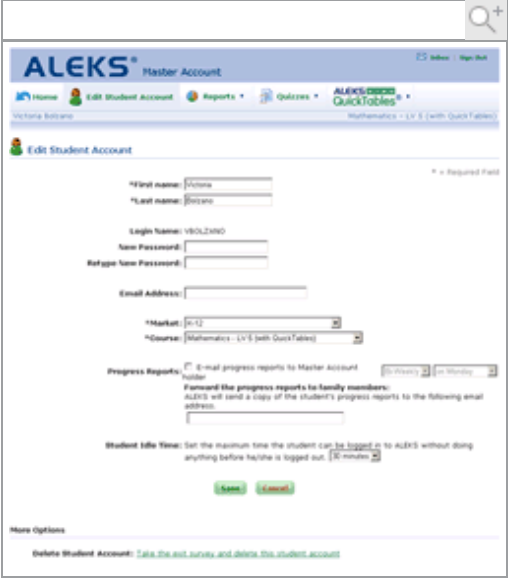

# Student Progress Report

You are able to view any student's progress and access the student's results from the different assessment sessions.

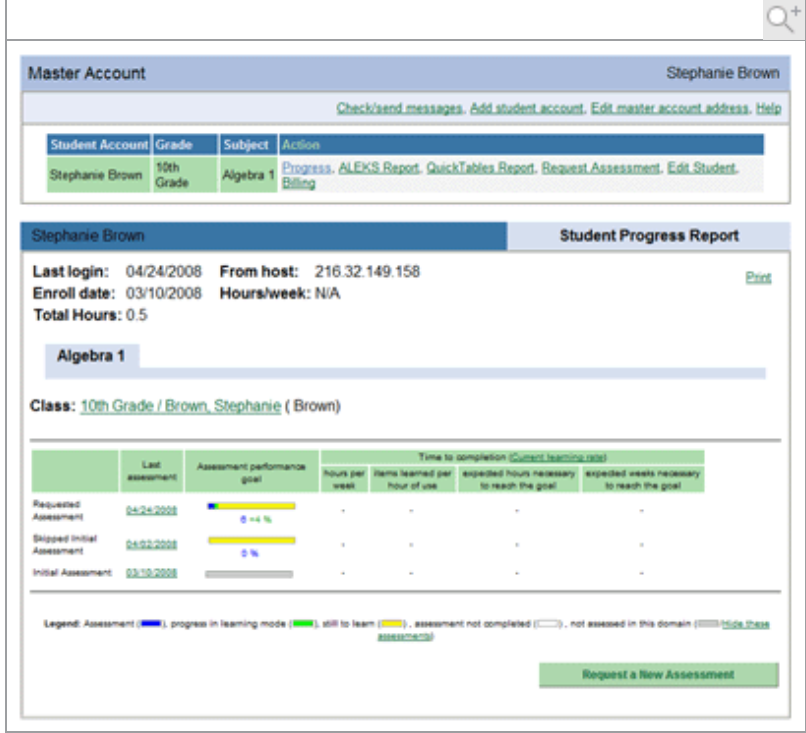

#### Request Assessments

From the Student Progress Report, you can also request a new student assessment.

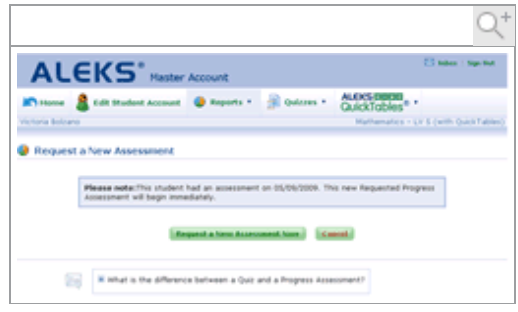

## Detailed Progress Report

You can view a student's detailed progress report to determine what topics the student knows, doesn't know, and is ready to learn next. You can also view the student's learning progress history, as well as a learning log of suggested review topics.

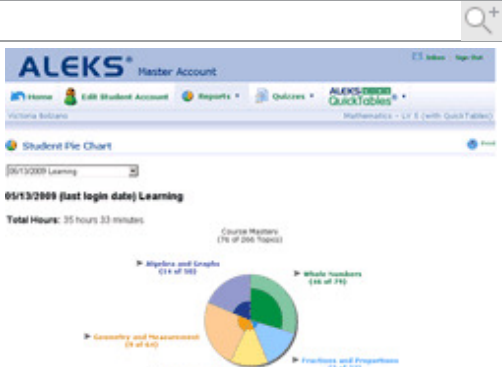

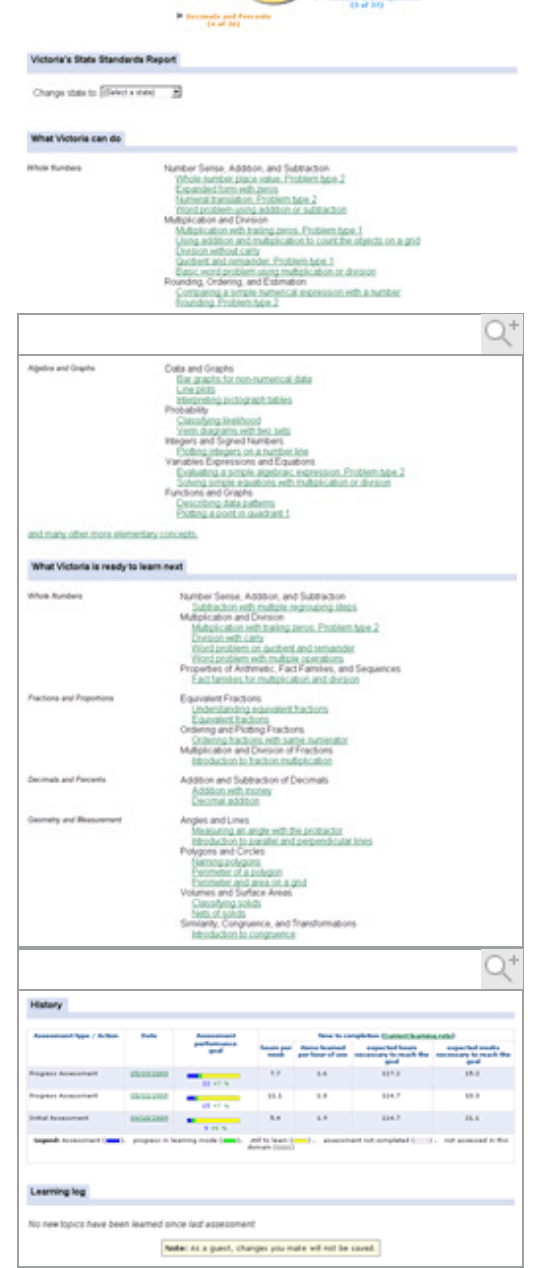

#### Attendance Report

You can track student time spent in ALEKS per day, the topics attempted during that time, and the topics mastered and added to the ALEKS Pie.

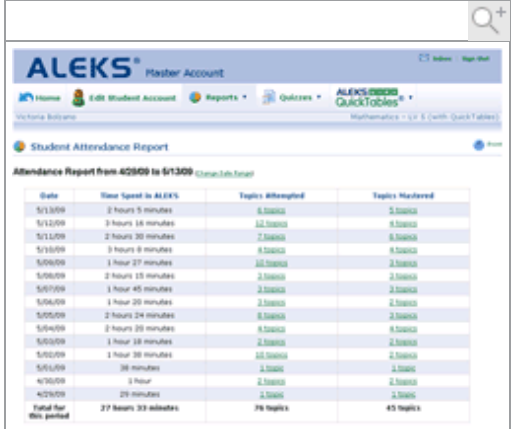

# Create a Quiz

Create a quiz for your student based on the ALEKS Pie slices or your state standards. Quizzes are automatically graded and the results are immediately available to both the parent and student.

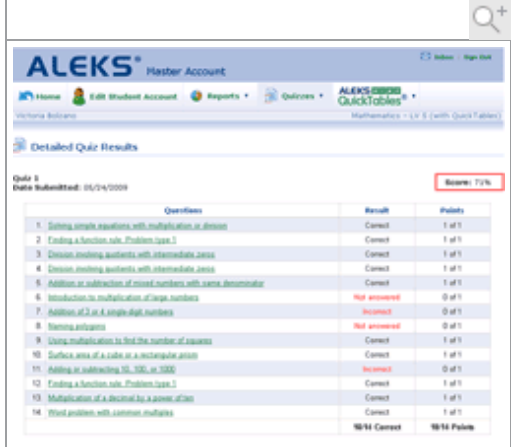

Copyright © 2011 UC Regents and ALEKS Corporation ALEKS<sup>®</sup> is a registered trademark of ALEKS Corporation. User Agreement - Privacy Statement Updated: 7/7/10